### **GETTING CONNECTED** ...

There are two modes of wireless communication:

.EO42\$

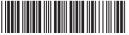

### RT mode - SPP

- 1. Press the trigger for 1 second to activate the scanner.
- 2. Scan [DISCONNECT]
- Scan [BT mode SPP]: the scanner will emit 8 beeps.
- 4. Select "Wireless Scanner" from discovered device list. The default pincode is "1234".
- 5. Open serial communication software with comport (see Device Manager) properly set up.
- 6. The scanner will beep twice to verify the connection.

.EO43\$

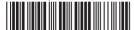

### **BT mode - HID**

- 1. Press the trigger for 1 second to activate the scanner.
- 2. Scan [DISCONNECT]
- 3. Scan [BT mode HID]; the scanner will emit 8 beeps.
- 4. Select "Wireless Scanner" from discovered device list.
- 5. The Bluetooth application may prompt you to scan a pincode (see PINCODE SETUP & section) it generated
- 6. The scanner will beep twice to verify the connection.

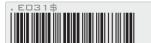

Disconnect

## PINCODE SETUP ...

STEP 1

# Pincode Start

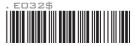

STEP 2

Scan numeric barcodes (see NUMERIC BARCODES. \*\* section on the back page) based on the pincode generated by the Bluetooth application.

STEP 3

**Fnter** 

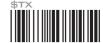

STEP 4

Pincode Stop

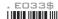

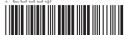

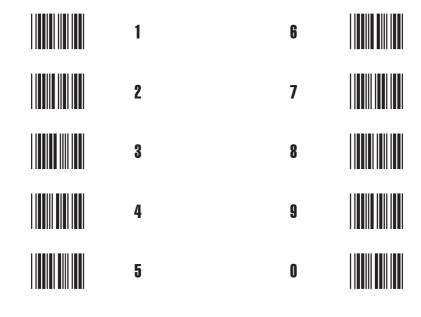